PUTERI HIJAU: Jurnal Pendidikan Sejarah, 8 (2) (2023): 256-262 DOI: 10.24114/ph.v8i2.48897

**PUTERI HIJAU: Jurnal Pendidikan Sejarah**

*Available online http://jurnal.unimed.ac.id/2012/index.php/ph*

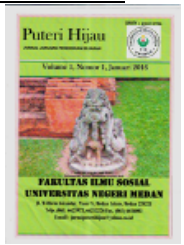

# **PENGGUNAAN ADOBE PHOTOSHOP DALAM PEMBUATAN WATERMARK ARSIP FOTO DIGITAL DI DINAS PERPUSTAKAAN DAN KEARSIPAN KABUPATEN BLORA**

Adimas Ariyanaputra<sup>1</sup>, Yayuk Endang Irawati<sup>2</sup> Program Studi Informasi Dan Hubungan Masyarakat, Fakultas Sekolah Vokasi, **Universitar Diponegoro, Indonesia**<sup>1,2</sup>

ariyanadimas1010@gmail.com<sup>1</sup>, yayukendangirawati@lecturer.undip.ac.id<sup>2</sup>

Accepted: 17 Juli 2023 Published: 18 Juli 2023

#### **Abstract**

Along with the development of technology and information, it plays an important role in all aspects, one *example* is in the field of archives. Developments in technology and information in the field of archiving can *be* seen from changes in archive storage from conventional storage to digital storage. Changes in storage *media require agencies to preserve archives using digital media. With the digitization of photo archives, it is* also necessary to insert a digital watermark as a sign of ownership of the photo archive. This study uses the Gap Analysis method and the resulting product is a watermark on digital photo archives. The works in *the form of watermarks on each photo archive are made using software, namely Adobe Photoshop. The* watermark will be inserted into several photo archives in the photo archives of the Blora Regency Library and Archives Service. Advances in technology have resulted in records and documents made on paper being *transferred* into electronic media or created directly in electronic media. Thus electronic records *management is a very appropriate choice in increasing the effectiveness and efficiency of government agencies. The purpose of this study is to find out the benefits or advantages of archive authentication including* the procedures for authenticating archives by considering various aspects of decency.

**Key words:** *Adobe Photoshop, Photo Archive, Digitization, Regional Archive Institution, Watermark.* 

**How to Cite:** Ariyanaputra. A., Irawati. Y. E. (2023). Penggunaan Adobe Photoshop Dalam Pembuatan Watermark Arsip Foto Digital Di Dinas Perpustakaan Dan Kearsipan Kabupaten Blora. Puteri Hijau: Jurnal Pendidikan Sejarah. (256-262)

\*Corresponding author: ariyanadimas1010@gmail.com

ISSN 2460-5786(Print) ISSN 2684-9607 (Online)

### **INTRODUCTION**

Teknologi, informasi dan komunikasi sudah melewatu perkembangan dan kemajuan. Salah satu kemajuan tersebut dapat dilihat dari gaya hidup masyarakat pada saat ini, yaitu masyarakat yang bergantung terhadap penggunaan teknologi, terutama sebagai media informasi dan komunikasi. Kemajuan teknologi membawa dampak terhadap kemudahan mengakses informasi. Informasi dapat berasal dari berbagai sumber, salah satu sumber yang dapat dijadikan informasi yaitu arsip. Berdasarkan media penyimpanannya, arsip memiliki beberapa bentuk. Sesuai Peraturan Kepala ANRI Nomor 23 Tahun 2011, diketahui bahwa arsip mempunyai dua bentuk, yaitu arsip konvensional dan arsip audio visual Arsip audio visual adalah arsip yang informasinya terekam dalam bentuk atau media citra bergerak, gambar statis, dan rekaman suara.

Dengan banyaknya arsip berupa foto yang dikoleksi oleh Dinas Perpustakaan dan Kearsipan Kabupaten Blora yang dikelola dengan baik, sebagai Lembaga Kearsipan Daerah vang tentunya dituntut untuk mengikuti perkembangan teknologi, maka menuntut instansi melakukan alih media atau digitalisasi arsip serta merubah sistem penyimpanan arsip foto yang berupa arsip fisik menjadi arsip digital. Pada proses digitalisasi arsip foto, pemberian berupa gambar dan tulisan tembus pandang pada hasil digitalisasi yang dibuat bersamaan saat diproduksi sebagai bagian dari fungsi pengamanan fisik dan informasi arsip atau disebut juga watermark. Sebagian arsip foto yang telah dialih media belum sepenuhnya menggunakan watermark sehingga pada arsip foto digital pun memungkinkan banyaknya pelanggaran hak cipta yang dikarenakan kepemilikan foto tidak tercantum dalam foto tersebut. Penggunaan watermark yang telah dilaksanakan oleh instansi belum cukup efisien, dengan mengedit satu persatu foto yang akan diunggah, selain itu desain juga berbeda-beda. Sehingga penelitian ini difokuskan untuk efisiensi penggunaan watermark dengan aplikasi Adobe Photoshop.

Mengenai topik yang akan dibahas, terdapat beberapa penelitian serupa, seperti yang dilakukan oleh (Sutrisno & Christiani, 2019) yang berjudul Analisis Autentikasi Arsip Digital Hasil Alih Media Di Dinas Kearsipan Dan Perpustakaan Provinsi Jawa Tengah membahas autentikasi arsip digital. Hasil penelitian ini menunjukkan bahwa arsip memiliki kegunaan untuk mendukung kegiatan administrasi suatu 

instansi yang sehingga perlu untuk dilakukan preservasi. Dalam penelitian lain yang serupa dilakukan oleh (Setyawan, 2016) yang berjudul Penggunaan Aplikasi Corel Draw Dan Adobe Photoshop Untuk Digital Watermarking Arsip Citra Digital. Hasil dari penelitan ini berupa langkah – langkah penggunaan aplikasi Corel Draw dan Adobe Photoshop pada pembuatan dan penempelan watermark pada foto. Studi berikutnya dilakukan oleh (Nasution & Lubis, 2017) yang berjudul Implementasi Watermarking Pada Gambar Menggunakan Metode Discrete Wavelet Transform. Hasil dari penelitian ini memperlihatkan permaslahan pelanggaran gambar milik kampus untuk kepentingan pribadi. Adapun solusi masalah vaitu gambar kepunyaan kampus di kumpulkan, selanjutnya dilaksanakan verifikasi gambar, dengan ruang lingkup internal yaitu kampus, selanjutnya gambar yang masuk dalam kategori branding foto dikelompokkan untuk diberi penanda berupa teks dengan tulisan STMIK Amik Riau lalu nama asli gambar dan nama perubahan di rekam ke dalam database, setelah itu gambar sudah diberikan penanda.

Dari beberapa kondisi tersebut, ditemukan beberapa masalah seperti pelanggaran hak cipta pada arsip foto digital, sehingga diperlukan adanya penanda foto digital yang berupa watermark. Di Dinas Perpustakaan dan Kearsipan Kabupaten Blora memiliki kurang lebihnya 1002 arsip foto, dan hanya 222 foto yang telah dilengkapi oleh watermark. Hal tersebut dikarenakan adanya sarana dan prasarana yang kurang memadai, dari segi pengelolaan maupun perangkat yang digunakan. Beberapa fisik foto mengalami kerusakan karena penyimpanan yang kurang baik, sehingga foto tersebut tidak bisa dialih mediakan. Selain itu, komputer yang ada juga kurang memadai dalam hal spesifikasi untuk menjalankan aplikasi vang dipergunakan untuk pemberian watermark. Pemberian watermark dalam rangka autentikasi arsip sudah dilaksanakan di Dinas Perpustakaan dan Kearsipan Kabupaten Blora, namun masih kurang efisien, dapat dilihat pada foto yang berwatermark yang sudah di unggah pada https://blorakab.sikn.go.id/. Dapat dilihat bahwa adanya perbedaan beberapa watermark yang ada di foto, hal tersebut dikarenakan pemberian watermark satu persatu pada foto. Sehingga perlu diadakan langkah yang lebih efisien yaitu penggunaan Adobe Photoshop dalam pemberian watermark beberapa file foto sekaligus tanpa mengurangi nilai keautetikannya.

Berdasarkan beberapa permasalah yang

terjadi, peneliti tertarik dan perlu untuk melaksanakan kegiatan penelitian tentang pemberian watermark arsip foto digital di Dinas Perpustakaan dan Kearsipan Kabupaten Blora. Rumusan masalah dari penelitian ini adalah (1) Bagaimana langkah penggunaan Adobe Photoshop dalam pemberian watermark pada arsip foto digital yang dilaksanakan di Dinas Perpustakaan dan Kearsipan Kabupaten Blora; (2) Sejauh mana efektivitas penggunaan Adobe Photoshop dalam pemberian watermark pada arsip foto di Dinas Perpustakaan dan Kearsipan Kabupaten1Blora; (3) Apa saja hambatan penggunaan Adobe Photoshop dalam pembuatan watermark arsip foto di Dinas Perpustakaan dan Kearsipan Kabupaten Blora. Penelitian ini bertujuan agar mengetahui proses autentikasi arsip melalui pemberian watermark yang dilakukan oleh Dinas Perpustakaan dan Kearsipan Kabupaten Blora. Selain itu, pengembangan langkah-langkah secara efisien juga dilaksanakan guna menghemat waktu serta biaya dalam penggunaan watermark pada arsip foto digital. Karena dengan adanya watermark pada foto digital merupakan penanda keabsahan dan kepemilikan foto, agar tidak terjadi tindakan pencurian atau kejahatan lain pada foto digital tersebut, alangkah baiknya untuk beberapa foto yang memiliki akses publik harus dilengkapi oleh watermark.

## **METHODOLOGY**

Gap Analysis adalah proses pengidentifikasian kesenjangan dan perbedaan antara situasi organisasi saat ini (real situations) dengan apa yang seharusnya dimiliki oleh organisasi (expected situations) dan digunakan dalam rencana implementasi untuk meningkatkan efektivitas organisasi di berbagai bidang (Kim, Yun, & Lee, 2018). Menurut (Hoffman & Bateson, 2006), gap analysis atau analisis kesenjangan merupakan alat yang dapat digunakan untuk mengetahui kondisi nyata suatu perusahaan (real situations) yang kemudian dibandingkan dengan sumber daya perusahaan tersebut.

Dalam kajian ini, analisis kesenjangan digunakan untuk mengidentifikasi kondisi nyata (real situations) terkait autentikasi arsip foto yang dikelola oleh Bidang Kearsipan Dinas Perpustakaan dan Kearsipan Kabupaten Blora, khususnya arsip foto digital Hari Jadi Kabupaten Blora dan HUT RI periode 2009 sampai 2013.

#### **RESULT AND DISCUSSION**

Penggunaan watermark pada arsip foto merupakan salah satu indikator autentikasi arsip foto. Dalam pembuatan watermark perlu diperhatikan faktor-faktor seperti desain yang tidak menutupi isi foto, desain transparan agar tidak mengurangi isi informasi, penempatan yang berada di tengah foto sebagai faktor keamanan dan tidak mengurangi kualitas foto.

Berdasarkan hasil wawancara menurut Arsiparis Madya Dinas Perpustakaan dan Kearsipan Kabupaten Blora dijelaskan bahwa :

"Dalam bahasa arsip, watermark itu disebut security printing, untuk mengamankan sesuai kepemilikannya. Sehingga arsip itu tidak bisa diakui oleh pihak lain atau bisa juga diambil melalui izin dengan pemilik arsip foto". (AMS, 25/5/2023, 07.38)

#### **1. Prosedur Pelaksanaan Pembuatan Watermark dengan Adobe Photoshop**

Langkah dari pembuatan desain *watermark* menggunakan *Adobe Photoshop* adalah sebagai berikut:

A. Klik file kemudian klik *new* di bagian pojok kiri atas

Membuat file baru yang akan berisikan latar belakang *watermark*, pada pojok sebelah kiri atas terdapat file lalu *new.* Fitur ini umum digunakan dalam berbagai aplikasi untuk membuat sebuah karya maupun program baru selain itu bertujuan untuk membuat desain baru.

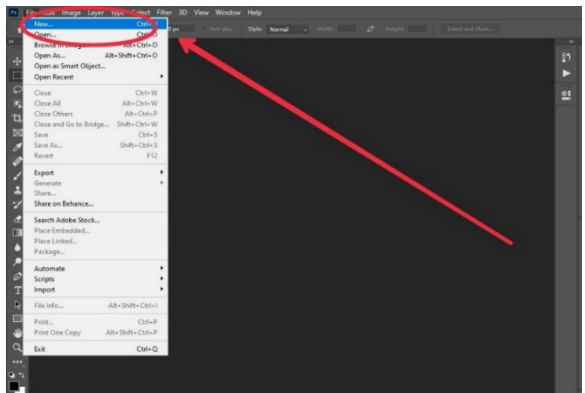

Gambar 1 Tampilan Menu file dan new

B. Memberi nama desain sebagai watermark, lalu pilih panjang dan lebar  $4000 \times 3000$ pixels dan background hitam

Yang pertama yaitu mengisikan nama, selain itu pada width dan height untuk mengatur panjang serta lebar latar belakang. Pemilihan ukuran 4000 x 3000 pixels bertujuan untuk 

meningkatkan resolusi desain watermark agar E. Pada bagian atas desain pilih jenis huruf dan tidak terpecah. Lalu pada warna menggunakan warna hitam karena desain yang dibuat berwarna abu-abu keputihan. Hal tersebut dapat memudahkan dalam pembuatan desain watermark.

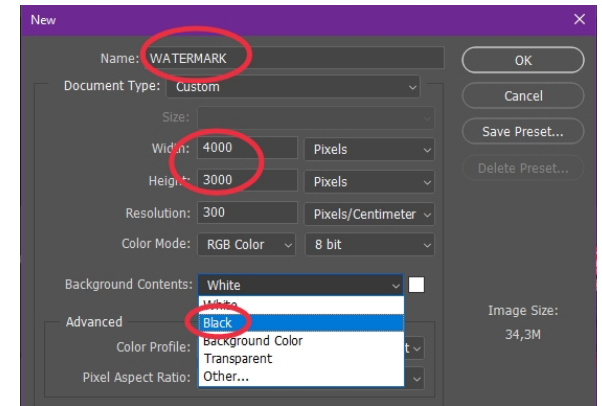

Gambar 2 Tampilan menu new pada pemilihan ukuran

C. Klik buka kunci pada layers background di bagian kanan bawah.

Logo kunci di sebelah bawah kanan berfungsi untuk membuka akses beberapa opsi pengeditan. Jika kunci tidak dibuka, maka akses pengeditan tidak bisa dilakukan.

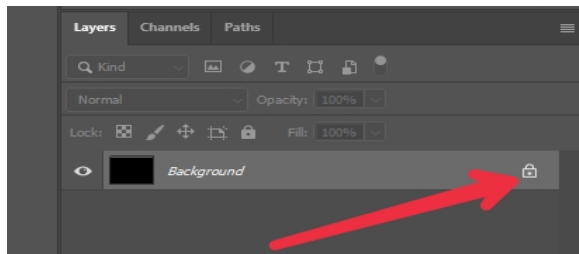

Gambar 3 Tampilan buka kunci

D. Klik pada menu bagian kiri logo T (teks) dan ketik nam tulisan/desain watermark.

Pilih menu pengeditan berlogo huruf T (teks) di bagian kiri Watermark yang sudah divalidasi oleh arsiparis berupa tulisan Pemerintah Kabupaten Blora dengan tulisan Dinas Perpustakaan dan Kearsipan dibawahnya

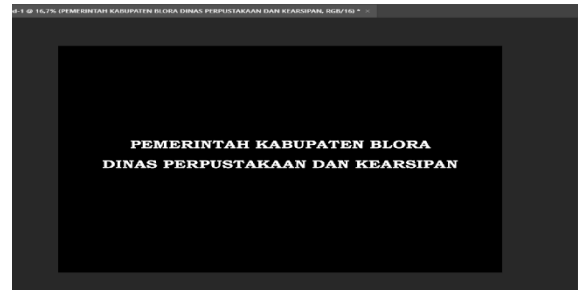

Gambar 4 Tampilan Desain Watermark

ukuran font Bookman Old Style dengan ukuran 36 dengan warna abu-abu.

Penggunaan jenis Bookkman Old Style yang sedikit tebal dikarenakan warna yang digunakan merupakan warna transparan dengan ukuran 36 agar tetap terlihat pada objek foto.

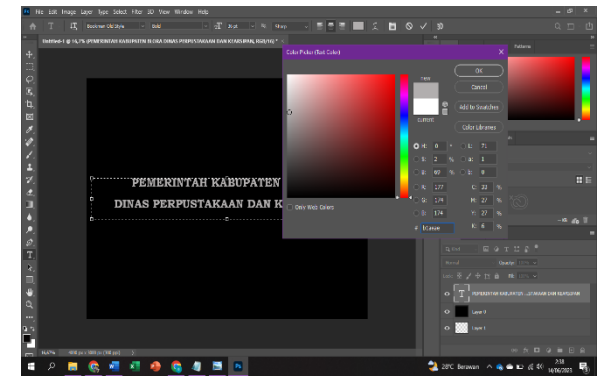

Gambar 5 Tampilan pemilihan huruf, ukuran huruf dan warna desain

F. Sesuaikan penempatan di tengah dengan klik tahan pada desain waternark.

Desain ditempatkan pada bagian tengah latar belakang agar pembuatan serta pengeditan akan lebih mudah dalam pemindahan maupun pemotongan selanjutnya.

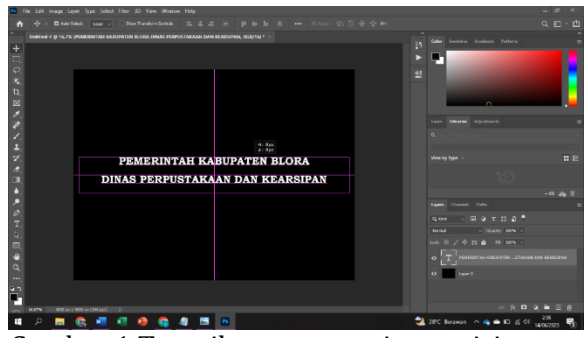

Gambar 1 Tampilan penyesuaian posisi

G. Pada bagian bawah kanan, tambahkan layers baru dengan mengeklik logo tambah dan urutkan dari layers 0 ke lavers 1.

Penambahan layers baru digunakan sebagai perubah latar belakang yang sebelumnya berwarna hitam menjadi latar belakang transparan. Setelah ditambahkan, layers diurutkan sesuai angka, yaitu layers 0 lalu layers 1

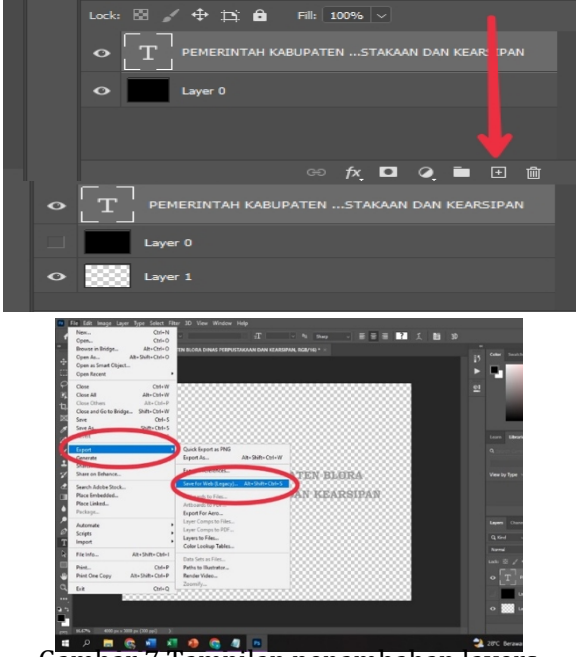

Gambar 7 Tampilan penambahan layers

H. Transparankan layers hitam (layers 0) dengan cara mengeklik ikon view di sebelah kiri layer.

Pada logo tersebut digunakan untuk menghilangkan latar belakang hitam, sehingga otomatis tergantikan dengan latar belakang kedua yang berwarna transparan.

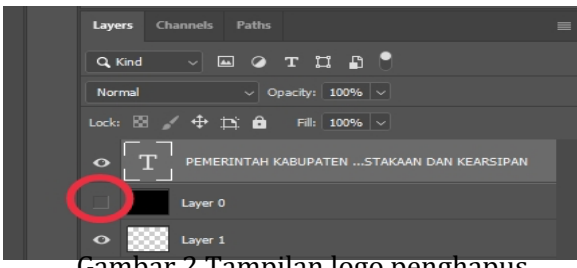

Gambar 2 Tampilan logo penghapus background hitam.

I. Klik file pada bagian menu kiri atas, selanjutnya Export dan Save for web untuk menyimpan.

Setelah latar belakang berubah menjadi transparan, maka desain watermark selanjutnya disimpan dengan cara export dan save for web untuk memilih format PNG.

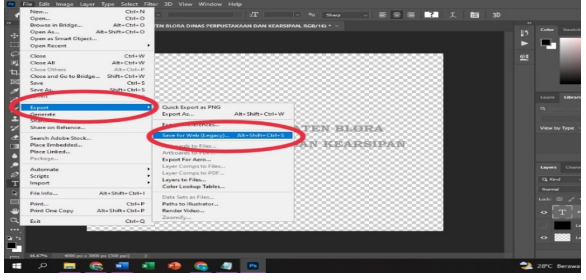

Gambar 9 Tampilan menu export dan save for web pada bagian file

J. Klik Preset pada bagian kanan atas dan gunakan format PNG-24.

Pada pemilihan format menggunakan format PNG-24, format PNG merupakan format yang lebih efektif dalam pembuatan dan penempelan watermark. PNG 24 adalah file PNG dengan warna 24 bit. Format ini dapat menggunakan lebih dari 16 juta warna yang tersedia . Oleh karena itu, informasi yang dapat disimpan dalam file PNG 24 jauh lebih besar. PNG-24 paling cocok untuk gambar dengan gradien warna yang kompleks, seperti foto atau gambar transparan.Format PNG dengan latar belakang (background) akan membuat desain menjadi transparan dalam proses watermarking.

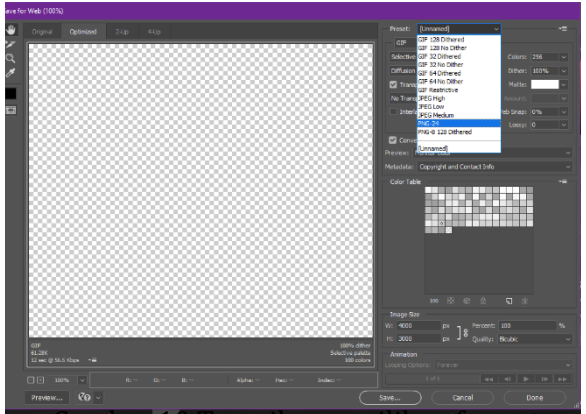

Gambar 10 Tampilan pemilihan format watermark yang akan disimpan.

K. Simpan pada lokasi folder yang ditentukan.

Setelah semua selesai, simpan pada lokasi folder yang akan ditentukan dalam proses watermarking. Penyimpanan ini ditempatkan pada satu folder yang berisikan hasil desain watermark, objek uji coba dan hasil penempelan watermark. Nama dan format file otomatis sudah terisi sesuai dengan langkah yang telah dilakukan sebelumnya.

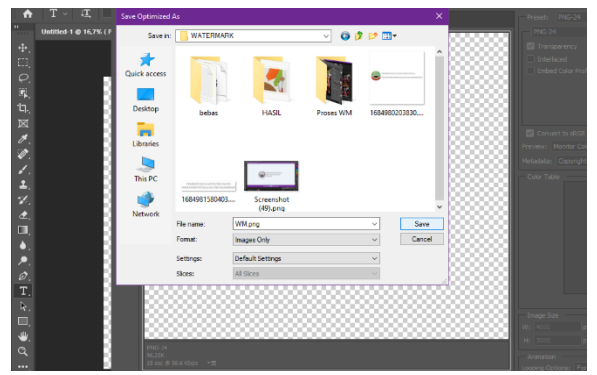

Gambar 11 Tampilan penyimpanan desain watermark pada folder di laptop.

### **2. Efektivitas Penggunaan Adobe Photoshop Dalam Penerapan Watermarking Arsip Foto.**

Perkembangan zaman berdampak pada bidang kearsipan, terutama pada akses, penyimpanan serta keamanan arsip foto. Akses dan penyimpanan arsip berbasis internet, sehingga pada pengelolaan arsip dibutuhkan keamanan yang bagus serta isi informasi yang autentik, salah satunya adalah watermarking foto untuk menghindari kejahatan dan pencurian informasi. Aplikasi Adobe Photoshop dapat menjadi media keamanan arsip terutama pada watermarking arsip foto. Selain efektif dalam pencapaian tujuan watermarking, Adobe Photoshop juga efisien dalam proses watermarking, dikarenakan pada penempelan watermark dapat dilakukan dengan menyisipkan beberapa foto sekaligus, pada penelitian pengembangan di Dinas Perpustakaan dan Kearsipan Kabupaten Blora jumlah foto yang dilengkapi watermark dengan menggunakan Adobe Photoshop berjumlah 648 file arsip foto dalam waktu kurang lebihnya dua jam. 

Selanjutnya foto tersebut akan diklasifikasi, dinilai apakah memiliki nilai guna dan diunggah ke website https://blorakab.sikn.go.id/, yang memiliki akses publik atau bebas. Sehingga perlu dilengkapi oleh watermark sebagai bukti kepemilikan informasi agar tidak diklaim oleh pihak lain yang mengakses website tersebut. Penggunaan Adobe Photoshop juga memiliki tingkat keamanan yang sangat tinggi dibandingkan aplikasi editing lain yang menggunakan koneksi internet. Mengingat banyaknya kejahatan cyber pada saat ini yang bisa dilakukan hanya dengan mengakses internet. Sehingga isi informasi pada Adobe Photoshop terbilang aman.

## **3. Hambatan Penggunaan Adobe Photoshop dalam Watermarking**

Beberapa kendala terjadi pada penelitian pengembangan Penggunaan Adobe Photoshop dalam proses watermarking di Dinas Perpustakaan dan Kearsipan Kabupaten Blora. Adapun beberapa kendala yang ditemui pada penelitian pengembangan ini adalah :

a. Banyaknya komputer yang kurang memadai untuk menjalankan aplikasi.

Sarana dan prasarana instansi yang terbatas sehingga menghambat kegiatan kearsipan, khususnya pada watermarking. Perangkat 

keras berupa komputer sangat berperan penting dalam watermarking, namun banyak ditemui komputer yang memiliki spesifikasi kurang mendukung untuk menjalankan aplikasi.

b. Banyaknya pilihan pada menu aplikasi. Aplikasi Adobe Photoshop merupakan aplikasi berbasis editing yang lengkap, kelebihan tersebut memberikan beberapa kendala dalam penggunaannya, dikarenakan terlalu banyak pilihan editing dalam menu aplikasi yang tidak dilengkapi dengan keterangan. Sehingga sulit untuk memahami dan menggunakan aplikasi tersebut, khususnya pada Arsiparis Dinas Perpustakaan dan Kearsipan Kabupaten Blora yang belum pernah mengoperasikan penggunaan aplikasi tersebut.

"Penggunaan aplikasi ini mungkin untuk beberapa arsiparis banyak yang kurang bisa, pilihan di menu terlalu banyak. Tapi aplikasi ini bagus untuk proses watermarking, yang sebelumnya kami lakukan satu persatu pada objek foto" (KAW, 25/5/2023, 07.42)

c. Adanya beberapa foto negatif klise yang mempunyai nilai guna tinggi, dan tidak bisa dialihmediakan serta watermark.

Dinas Perpustakaan dan Kearsipan Kabupaten Blora pada Bidang Kearsipan memiliki beberapa koleksi foto lama yang berbentuk negatif klise. Menurut narasumber, pada foto kuno yang berbentuk negatif klise tidak bisa dicetak karena adanya perkembangan teknologi, hal tersebut membuat adanya kendala bagi instansi yang memiliki koleksi negatif klise.

"Di era digital, foto-foto kuno yang berbentuk negatif klise tidak bisa dicetak, di studio pun tidak bisa mencetak karena kamar gelapnya sudah tidak ada. Ini merupakan kendala juga bagi kami kalau punya foto negatif yang bernilai guna tinggi tidak bisa kami sajikan di SIKN yang mungkin orang lain ingin melihatnya, tentu saja tidak bisa diberi watermark, dialihmediakan saja belum bisa". (AMS, 25/5/2023, 07. 44)

## **CONCLUSION**

Dinas Perpustakaan dan Kearsipan Kabupaten Blora sebagai Lembaga Kearsipan Daerah sudah melaksanakan autentikasi arsip elektornik, khususnya pada arsip foto. Hal tersebut sudah sesuai dengan Peraturan Kepala ANRI Tomor 20 Tahun 20111Tentang1Pedoman1Autentikasi 

Arsip1Elektronik. Di dalam peraturan tersebut menjelaskan bahwa templat analisis autentikasi arsip elektronik dapat berupa tanda khusus, salah satunya adalah watermark. Penggunaan

watermark biasa digunakan oleh beberapa instansi pemerintahan untuk mengamankan informasi yang dimiliki serta diunggah di website vang mempunyai akses bebas atau publik, yang setiap orang dapat melihatnya. Sehingga informasi yang diunggah perlu dilengkapi oleh watermark sebagai bukti kepemilikan dan penanda arsip tersebut autentik. 

Kegiatan watermarking sudah lama dilaksanakan di Bidang Kearsipan Dinas Perpustakaan dan Kearsipan Kabupaten Blora, namun pada pelaksanaannya banyak watermark yang berbeda-beda pada objek foto yang diunggah, sehingga terkesan kurang rapi. Selain itu terdapat beberapa watermark yang menutupi objek foto, sehingga dapat mengurangi isi informasi. Hal tersebut tidak terlepas dari beberapa kendala yang terjadi, salah satu kendala sebelumnya adalah sarana dan prasarana instansi yang kurang baik. Adanya banyak komputer yang memiliki spesifikasi kurang baik merupakan faktor utama, sehingga proses watermarking dilakukan melalui website untuk mengedit foto yang memakan waktu cukup lama dikarenakan proses watermarking dilakukan satu persatu pada objek foto. Hanya terdapat sebagian komputer yang memiliki spesifikasi tinggi. Selain itu pengenalan aplikasi editing berupa Adobe Photoshop juga kurang diketahui oleh beberapa arsiparis.

Dengan adanya penelitian pengembangan ini diharapkan proses watermarking dapat dilakukan secara efektif dan efisien oleh Bidang Kearsipan Dinas Perpustakaan dan Kearsipan Kabupaten Blora. Penggunaan aplikasi Adobe Photoshop dalam proses watermarking merupakan solusi yang efektif serta efisien yang dapat dilaksanakan untuk watermarking selanjutnya. Selain efektif dalam mencapai tujuan, efisiensi waktu serta biaya juga dapat dimaksimalkan karena penggunaan aplikasi Adobe Photoshop dapat digunakan untuk watermarking beberapa foto dalam satu folder sekaligus. Penggunaan aplikasi Adobe Photoshop juga bisa mempertimbangkan proses autentikasi arsip melalui watermark. Hal tersebut dibuktikan dengan penelitian pengembangan yang sudah sesuai dengan indikator watermarking arsip vang autentik, seperti tidak menghilangkan isi informasi pada objek foto, penempatan watermark di tengah objek foto, dan tidak mengurangi kualitas foto asli.

## **REFERENCES**

- Hoffman, D., & Bateson, J. (2006). Service Marketing: Concepts, Strategies, & Cases.(3rd edirion). *United States of America: Thomson South Western*.
- Kim, J. H., Yun, J. H., & Lee, J. Y. (2018). Recent progress of highly efficient red and nearinfrared thermally activated delayed fluorescent emitters. *Advanced Optical Materials*, 6(18), 1800255.
- Nasution, T., & Lubis, A. (2017). IMPLEMENTASI WATERMARKING PADA GAMBAR MENGGUNAKAN METODA DISCRETE WAVELET TRANSFORM. Riau Journal Of *Computer Science*, *3*(2), 125–138.
- Setyawan, H. (2016). Penggunaan Aplikasi Corel Draw dan Adobe Photoshop untuk Digital Watermarking Arsip Citra Digital. *Khazanah: Jurnal Pengembangan Kearsipan*, 9(3), 26-40.
- Sutrisno, S., & Christiani, L. (2019). Analisis Autentikasi Arsip Digital Hasil Alih Media di Dinas Kearsipan dan Perpustakaan Provinsi Jawa Tengah. *Jurnal Ilmu Perpustakaan*, *8*(1), 248–257.
- Aryasatya, A. B., & Katili, A. Y. (2018). Undang-Undang Kearsipan dan Keterbukaan Informasi Publik dalam Menjawab Kebutuhan Informasi Masyarakat. *Libraria*, *6*(2), 439.
- Kennedy, J., & Schauder, C. (1998). *Records Management:* A guide to corporate *recordkeeping, South Melbourne*. Longman. Addison Wesley Longman Australia Pty Limited.
- Lee, L. T., & Sukoco, B. M. (2007). The effects of entrepreneurial orientation and knowledge management capability on organizational effectiveness in Taiwan: the moderating role of social capital. *International Journal of Management*, *24*(3), 549.
- Sheehan, P., Ricks, R., Ripple, S., & Paustenbach, D. (1992). Field evaluation of a sampling and analytical method for environmental levels of airborne hexavalent chromium. *American Industrial Hygiene Association Journal*, *53*(1), 57–68.
- Sugiyono, D. (2013). *Metode penelitian pendidikan pendekatan kuantitatif, kualitatif dan R&D*.